## **Crearea unui email**

Trimiterea unui mesaj de poștă electronică este similar cu trimiterea unei scrisori. Redactați corpul mesajului apoi îl adresați și îl trimiteți. Evident, trebuie să aveți un cont de email înainte de a putea trimite sau primi un mesaj de poștă electronică. Pentru a putea trimite un email este necesar să cunoașteți adresa fiecărui destinatar avut în vedere. Trimiterea urmează acești pași:

- 1. Creați noul mesaj de poștă electronică.
- 2. Adăugați adresa destinatarului.
- 3. Completați textul pentru subiect, apoi scrieți mesajul propriu-zis, aplicați formatările dorite cum ar fi text aldin și alinierea paragrafelor. Dacă doriți să expediați cuiva și un fișier, atașațil mesajului de poștă electronică.
- 4. Utilizați un corector ortografic și verificați mesajul pentru a elimina eventualele erori ortografice și gramaticale.
- 5. Expediați mesajul.

După un clic pe butonul **Trimitere**, mesajul va fi stocat în folderul *Outbox* până când decideți trimiterea acestuia către serverul de email pentru livrare. Acest lucru este util în cazul în care lucrați offline deoarece puteți stoca toate mesajele trimise până când sunteți pregătit să le expediați. Outlook poate fi însă configurat să trimită mesajul imediat ce ați făcut clic pe butonul **Trimitere**.

Pentru a crea un mesaj nou, utilizați din fereastra principală Outlook, una din următoarele metode:

- Pe fila **Pornire**, în grupul **Nou**, faceți clic pe **Mesaj de postă electronică nou**, sau
- Pe fila **Pornire**, în grupul **Nou**, faceți clic pe săgeata pentru **Elemente noi** și apoi clic pe **Mesaj de postă electronică**, sau

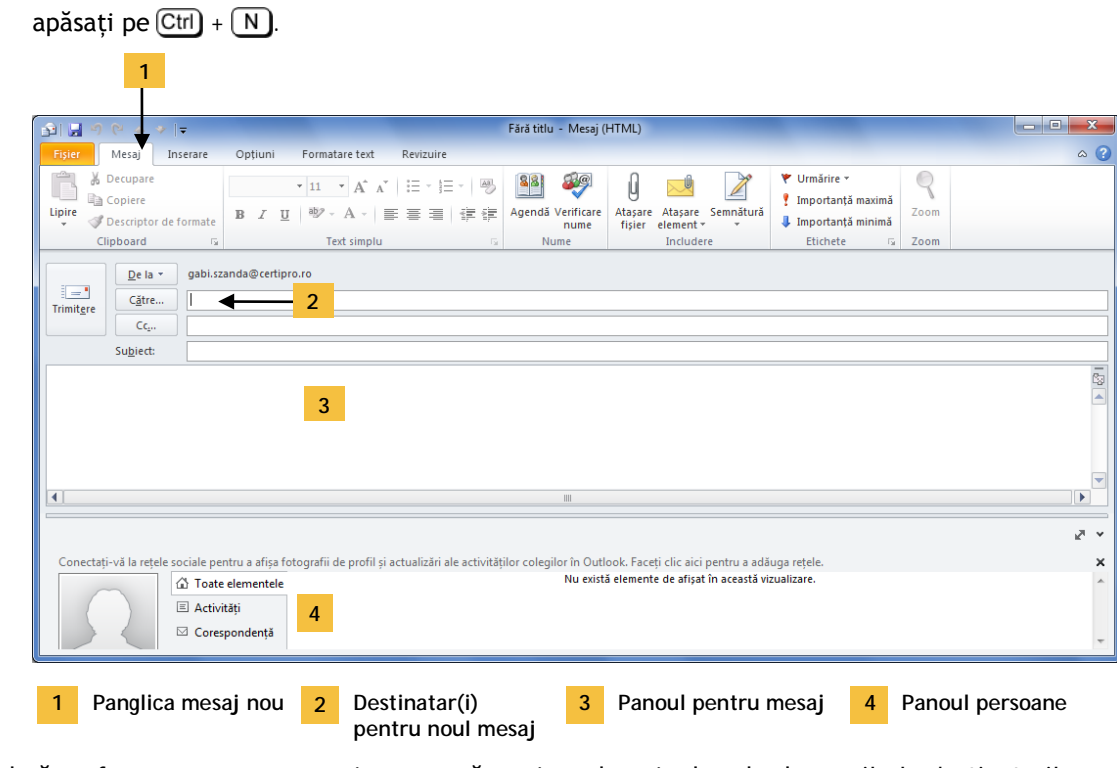

Odată ce fereastra pentru mesaj nou a apărut, introduceți adresele de email ale destinatarilor sau alegeți numele lor din lista persoanelor dvs. de contact stocată pe sistemul de calcul. Indiferent de programul client folosit, componentele unui mesaj de email sunt aceleași.